# **Introduction à À propos de moi**

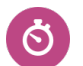

Durée **De 40 à 50 minutes**

## **Pistes de recherche**

• Comment la compréhension de moi-même peut-elle influencer ma façon de penser à l'avenir?

### **Avant de commencer**

- 1. Assurez-vous que vous êtes en mesure de vous connecter à votre compte élève de démonstration dans Xello.
- 2. Assurez-vous que les élèves sont en mesure de se connecter à leurs comptes et d'accéder à la section **À propos de moi**.
- 3. Décidez si vous souhaitez prendre des notes sur la discussion avec votre classe au moyen d'une présentation et d'un projet que les élèves pourront consulter, ou sur un tableau blanc dans la salle de classe.
- 4. Créez un **Travaux et devoirs** Xello. C'est l'endroit où les élèves soumettent leurs réflexions à la fin de la classe.
- 5. REMARQUE : Les élèves reviendront probablement sur cette leçon chaque année. Si ce n'est pas la première fois qu'ils terminent cette leçon, ils devraient ajouter des **Réalisations**, des **Compétences**, et des **Intérêts** sur leurs profils, ou les mettre à jour, pour refléter leurs personnalités et réalisations en évolution.

## **Stratégies d'enseignement**

- **<sup>1</sup>** Commencez par poser aux élèves la question suivante : Quelles sont les choses les plus importantes à savoir à votre sujet? Laissez cinq minutes aux élèves pour réfléchir à cette question et prendre des notes. Demandez à quelques élèves de partager leurs réponses avec la classe.
- **<sup>2</sup>** Dans votre compte élève de démonstration, montrez comment téléverser une photo de profil ou de couverture. Ensuite, montrez comment ajouter une **Compétence**, un **Intérêt** , ou une **Réalisation** dans **À propos de moi**.
- **<sup>3</sup>** Demandez aux élèves de se connecter à leur compte Xello et de cliquer sur la carte **À propos de moi.**
- **<sup>4</sup>** Dites aux élèves qu'ils devront effectuer les tâches suivantes (il peut être utile des afficher) :
	- Téléchargez une photo de profil et de couverture.
	- Ajouter ou mettre <sup>à</sup> jour au moins **Intérêt**.
	- Ajouter ou mettre <sup>à</sup> jour au moins **Compétence**.
	- Ajouter ou mettre <sup>à</sup> jour au moins **Réalisation**.

### **Matériel nécessaire**

- Ordinateurs ou tablettes avec accès à Internet
- Tableau blanc et marqueurs pour tableau blanc (facultatif)

#### **Artéfacts**

#### Élèves

- personnaliser leurs profils **<sup>À</sup> propos de moi** avec un avatar et une photo d'arrièreplan
- ajouter au moins <sup>1</sup> **Intérêt,** ou en mettre un à jour
- ajouter au moins <sup>1</sup> **Compétence,** ou en mettre une à jour
- ajouter au moins <sup>1</sup> **Réalisation** ou en mettre une à jour
- réfléchir <sup>à</sup> la façon dont le fait de mieux se comprendre peut façonner son avenir dans un **Travaux et devoirs** Xello

#### Préalables à la leçon

# **Introduction à À propos de moi**

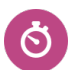

Durée **De 40 à 50 minutes**

**<sup>5</sup>** Laissez de 10 à 20 minutes aux élèves pour effectuer les tâches. Après avoir montré comment faire, aidez les élèves à faire de même. Après chaque tâche, laissez aux élèves le temps de réaliser eux-mêmes les tâches pendant que vous leur offrez de l'aide.

**<sup>6</sup>** À la fin de l'activité, demandez aux élèves de répondre à la question suivante dans le**Travaux et devoirs** Xello.

• Comment te comprendre toi-même peut-il façonner la manière dont tu penses à l'avenir?